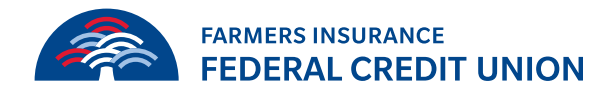

## **How to load transaction history into Quickbooks**

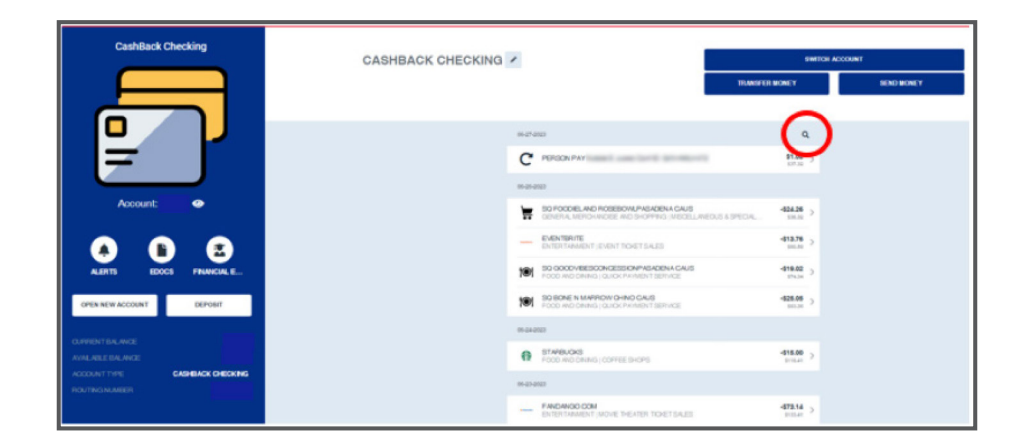

In the account [click] the magnifying glass.

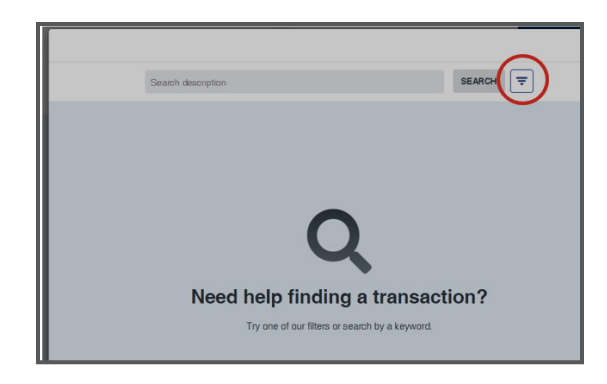

Once the pop-up opens you will then [click] on the hamburger.

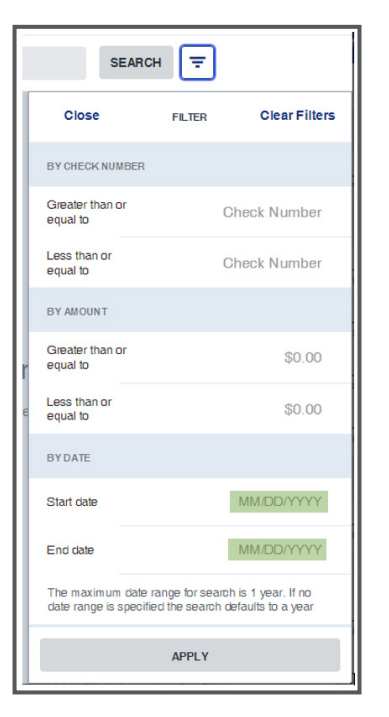

You have 3 options on how to search:

- Check Number
- By Amount
- By Date
- You will only search by date to download transactions

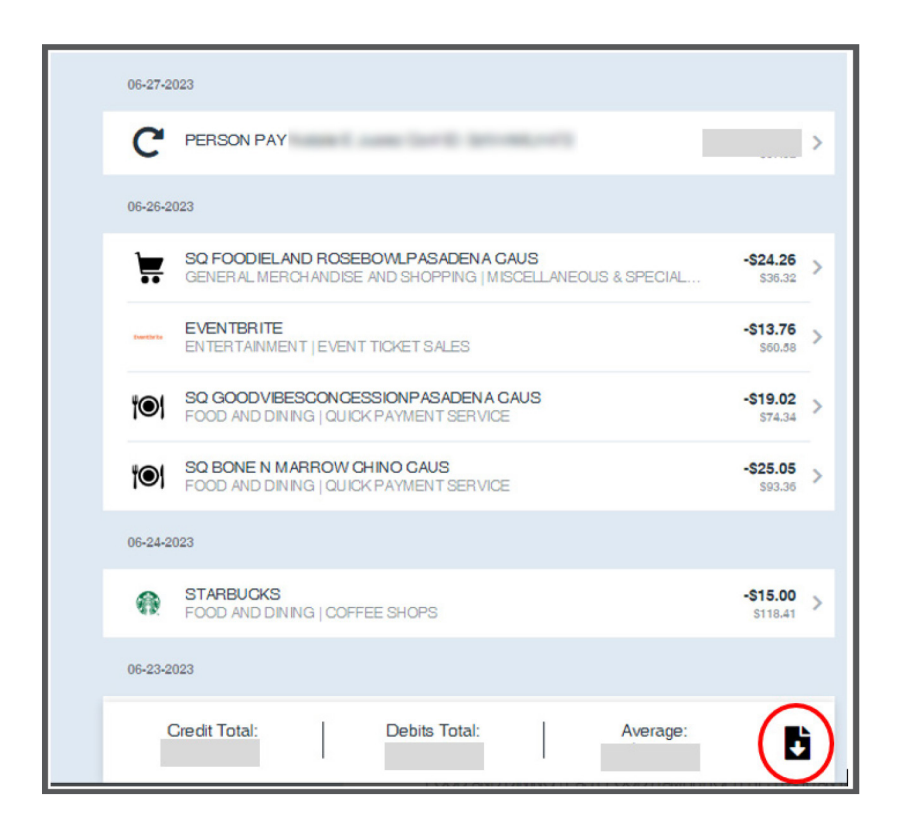

After that loads and gives you the list of transactions, you will [click] on the document icon.

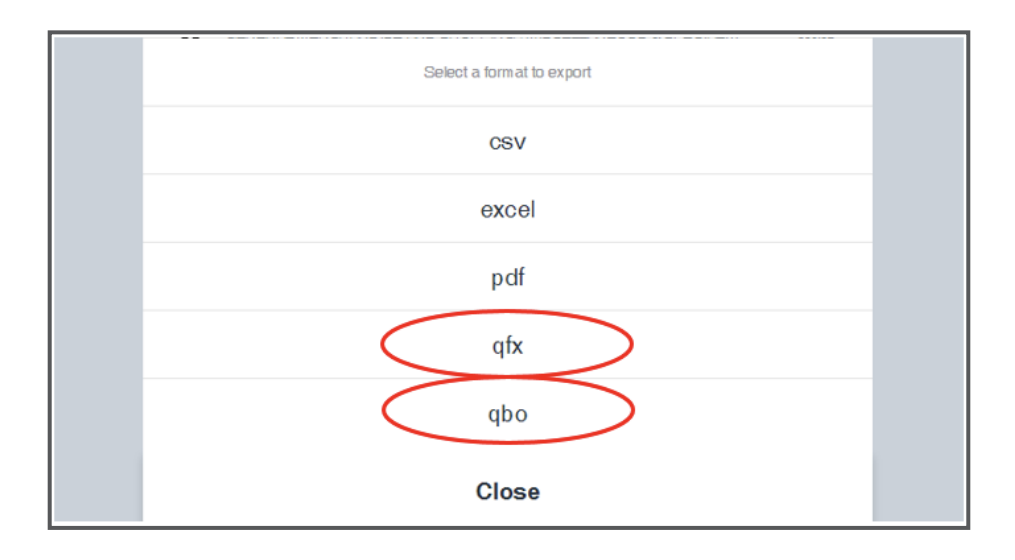

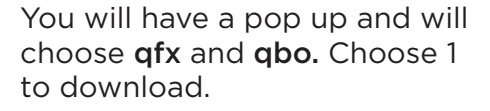